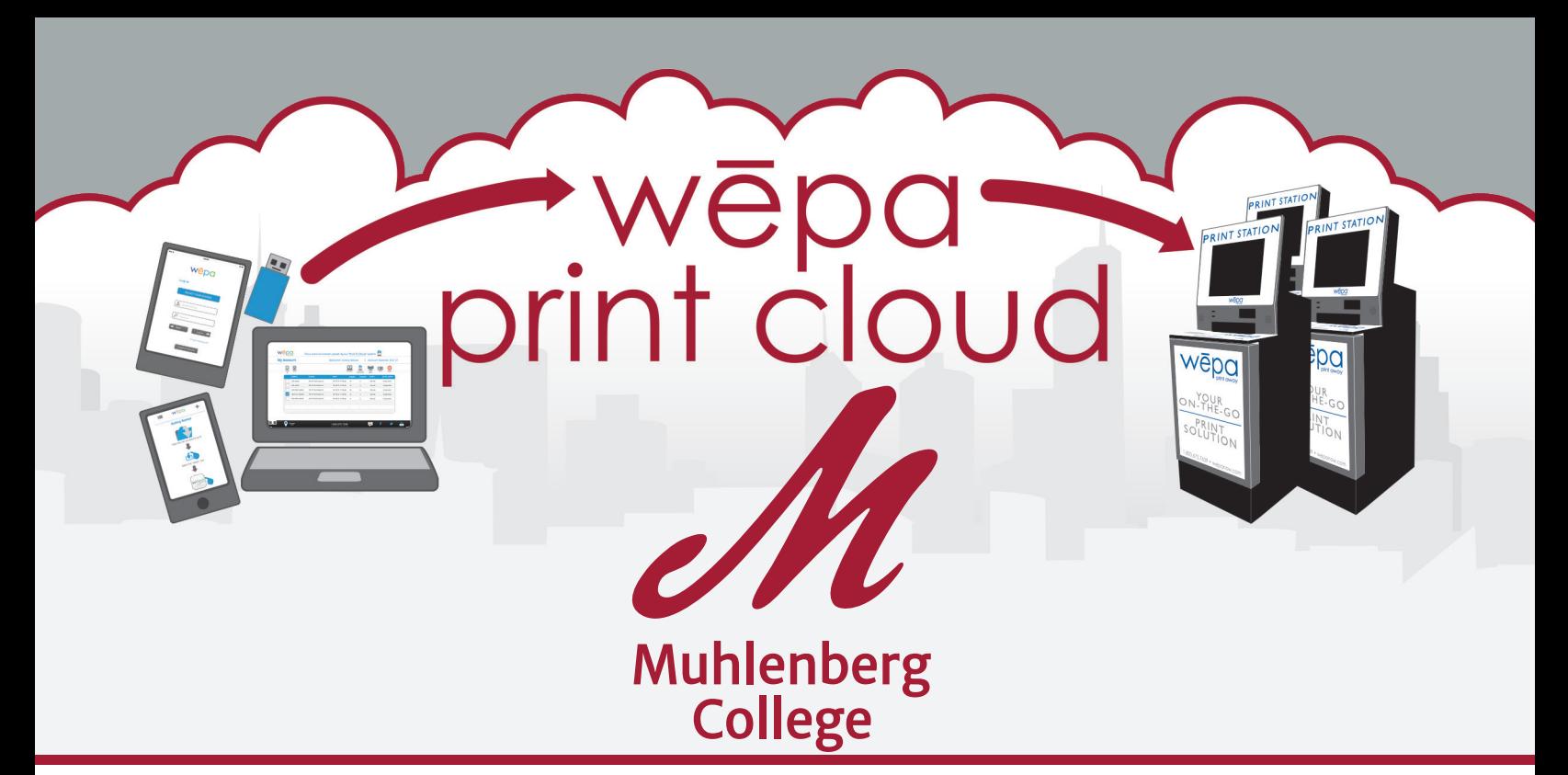

# Wēpa PRINT SOLUTION

is a cloud-based print solution that allows you to upload documents on-the-go and print them at any conveniently located wepa print station. Send documents from any computer, smartphone or tablet.

## **PRINTING AT MUHLENBERG COLLEGE**

#### **1**Upload Your Documents

Send your documents to the wepa print cloud from your smartphone, tablet or computer.

 $\mathbf 2$  Log in at Any wēpa Print Station

Insert your Berg ID Card or enter your network username and password.

## **3** Print Your Documents

Select "wepa Account" to pay. *Credit/Debit cards are accepted for visitors and guests. Surcharges will apply.*

### BE GREEN! Students will receive a \$15 credit for printing each semester.

## **UPLOAD YOUR DOCUMENTS AND PRINT**

Try one of these easy ways to upload your documents:

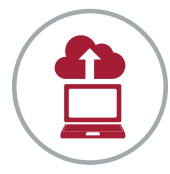

#### **Print From Your Computer**

*One-time download: wepanow.com/printapp* Open your document, choose "file>print" and select your preferred wēpa printer.

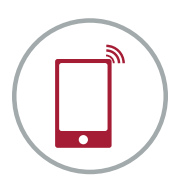

#### **Mobile**

Download the "wepa Print" app and follow the instructions.

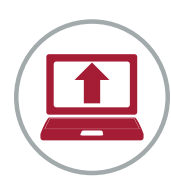

#### **Web**

Log in at wepanow.com/webupload, select your documents and "send to wepa."

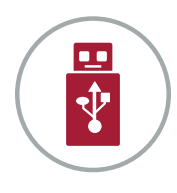

#### **USB**

Insert your USB drive at any wepa print station.

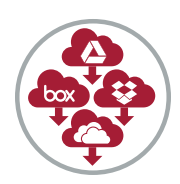

#### **Cloud**

Access your Box, Google Drive, Dropbox or OneDrive account at any wepa print station to print your files.

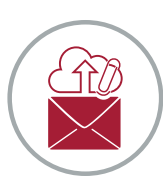

#### **Email**

Using your Muhlenberg College email account, email your documents to print@wepanow.com.

## **PRINT**

- 1. Insert your Berg ID Card or enter your network username and password
- 2. Select the documents you want to print
- 3. Choose "wepa Account" to pay

## **PRICE PER PRINT**

Single-sided B&W: \$0.09 | Single-sided Color: \$0.35 Double-sided B&W: \$0.17 | Double-sided Color: \$0.68

OIT Help Desk • help.desk@muhlenberg.edu • x3375